# 日常维护

文档部件号:383058-AA2

2005 年 10 月

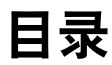

#### 1 硬件维护

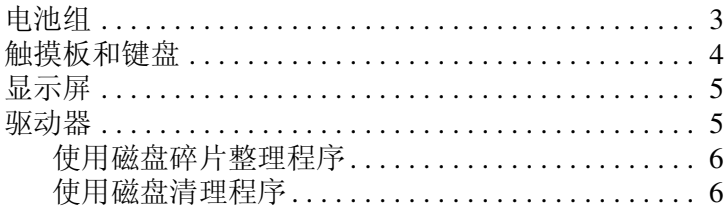

#### 2 日常维护

### 3 旅行和运输

# 硬件维护

**1**

<span id="page-2-1"></span><span id="page-2-0"></span>本款笔记本计算机经久耐用。请遵循本指南中介绍的日常维 护准则,以延长笔记本计算机的使用寿命,并使其保持最佳 性能。

■ 使用便携包来携带和存放笔记本计算机。

- Ä 为降低对显示屏造成损坏的危险,请勿在笔记本计算机 上放置任何物品,即使笔记本计算机已置于便携包中也 不例外。
- 避免使笔记本计算机长时间处于阳光直射、高温或紫外 线照射的环境。

、 不要将笔记本计算机或驱动器放置在温度过高或过低<mark>、</mark> 湿度过高或过低的环境中。

■ 请保持笔记本计算机的清洁。堆积的灰尘可能会使内部 组件的温度升高。

注意: 为减少电击或笔记本计算机损坏的危险, 请注意以下事项:

在开始清洁笔记本计算机或其它任何组件之前,一定要从交流电 源插座上拔出笔记本计算机的电源插头,并断开外围设备与笔记 本计算机的连接。

切勿将液体溅到或滴落到笔记本计算机的键盘、显示屏或驱动器 上。

警**告:**为了避免可能发生的不适或灼伤,请勿阻塞通风孔或长时间在 膝盖上使用笔记本计算机。该笔记本计算机设计为以全功率模式运行 有较高要求的应用程序。连续使用时,随着能耗的不断增加,笔记本 计算机会发热或发烫,这属于正常现象。此款笔记本计算机符合信息 技术设备安全性国际标准 (IEC 60950) 中规定的用户可接触的表面温 度限制。

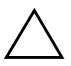

注意: 为了防止过热, 请不要阻塞通风孔。使用时, 应将笔记本计算 机放置在坚固的平面上。请勿让其它坚硬物体 (例如打印机)或柔软 物体 (例如枕头、厚毛毯或衣物)阻挡空气流通。

## <span id="page-4-0"></span>电池组

如果在一个星期或更长时间内不准备使用笔记本计算机,请 将其关闭。如果停止使用笔记本计算机并与外部电源断开连 接的时间超过两周,请取出所有电池组并单独存放。为长时 间保持所存放电池组中的电量,应将电池组存放在阴凉干燥 处。

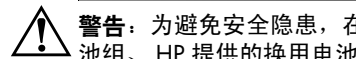

警告:为避免安全隐患,在本笔记本计算机上只能使用与其配套的电 池组、 HP 提供的换用电池组或从 HP 购买的电池组附件。

下表中的信息可用于估计安全存放电池组的时间。存放时间 是以含有百分之五十电量的电池组为依据得出的。

已充足电的电池组可以安全存放的时间较长。对于已存放一 个月或更长时间的电池组,使用前应对其进行校准。

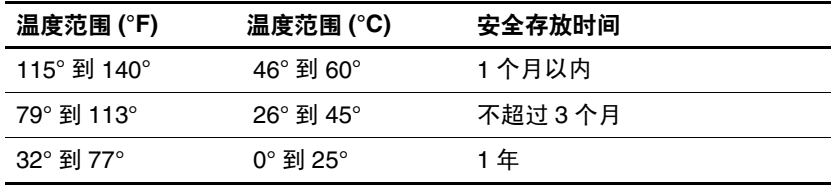

警告: 为减少火灾或烧伤的危险, 请勿拆卸、碾压或刺穿电池组; 或 者使电池组外部接点短路;或者将其投入火中或水中。请勿将电池组 置于温度高于 60°C (140°F) 的环境中。

## <span id="page-5-0"></span>触摸板和键盘

触摸板上的污垢和油渍可能会使指针在显示屏上四处跳动。 为避免发生这种现象,使用笔记本计算机时请常常洗手并用 湿布清洁触摸板。

警告: 为减少电击或损坏内部组件的危险,请勿使用吸尘器清洁键盘。 因为吸尘器可能会使房间内的碎屑落到键盘表面上。

应定期清洁键盘,以防止按键粘连,还应清除沉积在按键下 的灰尘、绒毛和颗粒物。可使用的方法是,从带有加长喷头 的气罐中吹出压缩空气,吹拂按键的缝隙,以清除散落的碎 屑。

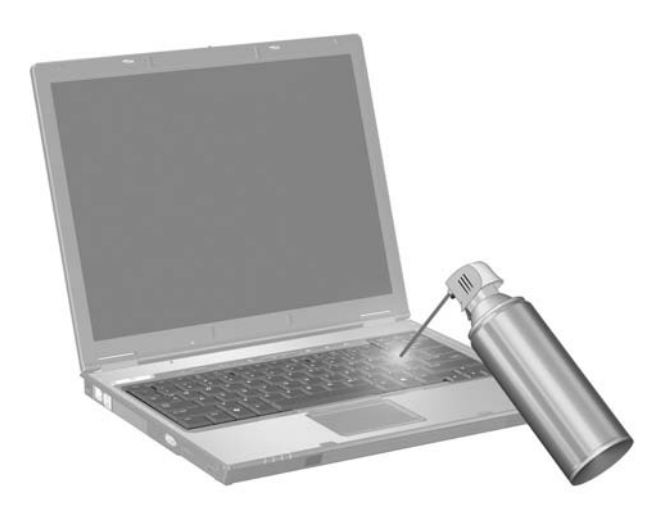

如果笔记本计算机键盘备有指点杆,您可能需要定期清洁或 更换替换帽。(某些机型附带有替换帽。)

## <span id="page-6-0"></span>显示屏

要清除污迹和绒毛,请经常使用柔软潮湿的无绒布擦拭显示 屏。如果屏幕需要进行特别的清洁,请使用预先蘸过水的防 静电抹布或防静电屏幕清洁剂擦拭。

注意: 为防止对笔记本计算机造成永久性损坏, 切勿将水、清洁剂或 化学品喷洒在显示屏上。

## <span id="page-6-1"></span>驱动器

驱动器是容易损坏的组件,取放时应格外小心。请遵循本部 分中的准则,以保护驱动器。

注意: 要降低损坏笔记本计算机、驱动器或丢失信息的危险, 请遵循以下 防范措施: ■ 在取放驱动器之前,触摸驱动器上裸露的金属表面以释放静电。 ■ 不要触摸可拆卸驱动器或笔记本计算机上的连接器插针。 ■ 取放驱动器时应格外小心;切勿跌落或挤压驱动器。 ■ 在驱动器托架中安装驱动器时,切勿用力过猛。 ■ 当驱动器向介质中写入内容时,不要在笔记本计算机键盘上执行 键入操作,也不要移动笔记本计算机。刻录过程很容易受到振动 的影响。 ■ 当电池组是唯一电源时,在向介质写入之前,请确保电池组已充 足电。

#### <span id="page-7-0"></span>使用磁盘碎片整理程序

使用笔记本计算机时,硬盘数据会形成碎片。磁盘碎片整理 程序把硬盘上的这些碎片文件和文件夹合并在一起,从而更 有效地运行。

要运行磁盘碎片整理程序,请执行以下操作:

1. 选择 **Start** (开始) **> All Programs** (所有程序) **> Accessories** (附件) **> System Tools** (系统工具) **> Disk Defragmenter** (磁盘碎片整理程序)。

2. 单击要整理的卷,然后单击 **Defragment** (碎片整理)。 有关其它信息,请访问 "磁盘碎片整理程序"联机帮助。

#### <span id="page-7-1"></span>使用磁盘清理程序

磁盘清理程序在硬盘上搜索可以删除的无用文件,释放磁盘 空间,从而使笔记本计算机更有效地运行。 要运行磁盘清理程序,请执行以下操作:

» 选择 **Start** (开始) **> All Programs** (所有程序) **> Accessories** (附件) **> System Tools** (系统工具) **> Disk Cleanup** (磁盘清理程序),然后按照屏幕上的 说明进行操作。

# **2**

# 日常维护

<span id="page-8-1"></span><span id="page-8-0"></span>为了使笔记本计算机硬件和软件的运行状态完好如初,请定 期执行以下这些简单的任务。有关详细信息,请选择 **Start** (开始) **> Help and Support** (帮助和支持)。

- 安装和/或更新防病毒软件。通过安装防病毒软件,可以 防止笔记本计算机当前受到安全威胁。及时更新防病毒 软件,以实时防止受到新病毒的威胁。
- 安装和更新用于检测和删除间谍程序的软件。通过间谍 程序工具可以检测和防止外人以电子方式侵入笔记本计 算机系统中。
- 启用服务提醒。 Subscriber's Choice (用户选项)是一 项免费的服务,您可以通过该服务接收有关产品更新、 软件驱动程序和各种创意的即时电子邮件通知,以帮助 您更加充分地利用笔记本计算机。
- 创建备份战略。病毒或电源故障可能会损坏或破坏您的 重要数据。请将您的文件备份到 CD-RW、 DVD+RW 或 USB 驱动器, 以保护文件的安全。
- 创建恢复点。如果笔记本计算机出现问题, 则可以使用 这些基准将其及时恢复到遇到问题之前的状态。
- 创建 PC 维护计划。创建每周和每月提醒, 按时备份文 件、更新防病毒软件并执行硬件和软件维护。

# 旅行和运输

<span id="page-9-1"></span><span id="page-9-0"></span>本笔记本计算机可随身携带,以进行工作和娱乐。为获得最 佳效果,请遵循此处介绍的旅行和运输提示。

- 要为运输或旅行准备笔记本计算机,请执行以下操作:
	- 1. 备份所需数据。
	- 2. 取出所有光盘和外部介质卡,例如 PC 卡, SD 内存 卡、 ExpressCard 等等。
	- 入 要降低损坏笔记本计算机、驱动器或丢失信息的危险, 在将 驱动器从驱动器托架中取出之前或运送驱动器、储存驱动器 或携带驱动器旅行之前,应将介质从驱动器中取出。
	- 3. 关闭所有外部设备,然后断开与它们的连接。
	- 4. 关闭笔记本计算机。
- 同时携带您各份的数据。各份数据应与笔记本计算机分 开存放。
- 在乘坐飞机旅行时, 应随身携带笔记本计算机, 不要将 笔记本计算机与其它行李一同托运。

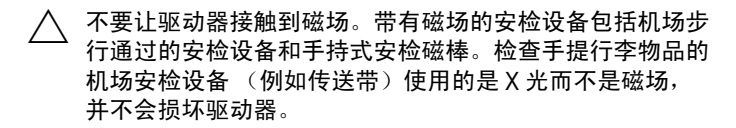

- 如果您要在飞行途中使用笔记本计算机,请事先询问航 空公司。飞行途中使用笔记本计算机必须征得航空公司 同意。
- 如果停止使用笔记本计算机并与外部电源断开连接的时 间超过两周,请取出所有电池组并单独存放。
- 如果要运送笔记本计算机或驱动器, 请将其放在装有泡 沫衬垫的邮寄包装箱中或其它适当的防护性包装中,并 且在包装箱上标明 "易碎物品"。
- 如果笔记本计算机安装了无线设备或移动电话设备, 例 如 802.11 b/g,一种全球移动通信系统 (GSM) 或通用分 组无线业务 (GPRS) 设备, 则某些环境中可能会限制使 用这些设备。例如,飞机、医院、易燃易爆物品附近以 及危险地段等等。如果您不太清楚某个设备的有关使用 规定,在开机之前,请先征得许可后再使用。
- 如果您要出国旅行,请注意以下事项:
	- ❏ 查阅沿途的各个国家/地区针对笔记本计算机制定的 海关规定。
	- ❏ 向客户服务部门咨询,了解所要前往的各个国家/地 区对笔记本计算机使用的电源线和适配器的要求。 电压、频率和插头配置可能会有所不同。
	- Å 为减小电击、火灾或设备损坏的危险,切勿使用家用电器的 电压转换器套件来给笔记本计算机供电。
	- ✎ 选择 **Start** (开始) **> Help and Support** (帮助和 支持),访问有关客户服务中心的联系信息。

© 版权所有 2005 Hewlett-Packard Development Company, L.P.

SD 徽标是其所有者的商标。

本文档中包含的信息如有更改,恕不另行通知。随 HP 产品和服务附 带的明示有限保修声明中阐明了此类产品和服务的全部保修服务。本 文档中的任何内容均不应理解为构成任何额外保证。 HP 对本文档中 出现的技术错误、编辑错误或遗漏之处不承担责任。

日常维护 2005 年 10 月第 2 版 2005 年 4 月第 1 版 文档部件号: 383058-AA2